## • Close to magnetic fields Close to magnetic fields

**Handling**

• Locations of excessive vibration Locations of excessive vibration

• Excessively dusty or dirty locations Excessively dusty or dirty locations

• Locations of extreme temperature or humidity - Locations of extreme temperature or humidity

• In direct sunlight In direct sunlight

Using the unit in the following locations can result in a malfunction. **Location** Jsing the unit in the following locations can result in a malfunction. -ocation

To avoid breakage, do not apply excessive force to the switches or controls avoid breakage, do not apply excessive force to the switches or controls.

## **Cep this manual eep this manual**

careful not to let metal objects get into the equipment. **Keeping foreign matter out of your equipment**<br>Never set any container with liquid in it near this equipment. If liquid gets<br>Never set any container with liquid in it near this equipment. If liquid gets into the equipment, it could cause a breakdown, fire, or electrical shock. Be Never set any container with liquid in it near this equipment. If liquid gets careful not to let metal objects get into the equipment.

# THE FCC REGULATION WARNING (tor USA) **THE FCC REGULATION WARNING (for USA)**

by turning the equipment off and on, the user is encouraged ful interference to radio or television reception, which can be determined communications. However, there is no guarantee that interference will can radiate radio frequency energy and, it not installed and used in acence in a residential installation. Hhis equipment generates, uses, and Class B digital device, pursuant to Part 15 of the FCC Rules. These limits<br>are designed to provide reasonable protection against harmful interfer-This equipment has been tested and found to comply with the limits for a Increase the separation between the equipment and receiver. • Increase the separation between the equipment and receiver. • Reorient or relocate the receiving antenna. correct the interference by one or more of the following measures: correct the interference by one or more of the following measures: ful interference to radio or television reception, which can be determined not occur in a particular installation. If this equipment does cause harmnot occur in a particular installation. If this equipment does cause harmcommunications. However, there is no guarantee that interference will cordance with the instructions, may cause harmful interference to radio cordance with the instructions, may cause harmful interference to radio can radiate radio frequency energy and, if not installed and used in acence in a residential installation. This equipment generates, uses, and are designed to provide reasonable protection against harmful interfer-Class B digital device, pursuant to Part 15 of the FCC Rules. These limits This equipment has been tested and found to comply with the limits for a Reorient or relocate the receiving antenna. turning the equipment off and on, the user is encouraged to try to  $\overline{6}$  $\vec{0}$ 

Questo manuale d'istruzione è fornito da trovaprezzi.it. Scopri tutte le offerte per [Korg nanoKEY2](http://www.trovaprezzi.it/strumenti-musicali/prezzi-scheda-prodotto/korg_nanokey2?utm_source=pdf&utm_medium=referral&utm_campaign=pdf_157)

 $\oslash$  2011 KOHG INC

KOR

## **Care**

cleaners such as benzene or thinner,<br>polishes. cleaners such as benzene or thinner, or cleaning compounds or flammable If the exterior becomes dirty, wipe it with a clean, dry cloth. Do not use liquid f the exterior becomes dirty, wipe it with a clean, dry cloth. Do not use liquid or cleaning compounds, or flammable

## After reading this manual, please keep it for later reference. After reading this manual, please keep it for later reference **eeping foreign matter out of your equipment**

# Notice regarding disposal (EU only) **Notice regarding disposal (EU only)**

wheeled bin" symbol on the battery or battery package. regulations in your locality, please contact your local administrative body<br>for details. If the battery contains heavy metals in excess of the reguwheeled bin" symbol on the battery or battery package. ated amount, a chemical symbol is displayed below the "crossed-out lated amount, a chemical symbol is displayed below the "crossed-out for details. If the battery contains heavy metals in excess of the reguregulations in your locality, please contact your local administrative body 风  $\triangleright$ primar pearl and potential damage to the environment. Olice the hold waste. Disposing in the correct manner will prevent harm battery you must do so in an approved manner. Do not discard this product, owner's manual, battery, or battery package, it signifies When this "crossed-out xheeled bin" sympol is displayed on the correct method of disposal will depend on the applicable laws and correct method of disposal will depend on the applicable laws and product, manual, package or battery along with ordinary houseproduct, manual, package or battery along with ordinary housebattery you must do so in an approved manner. Do not discard this that when you wish to dispose of this product, manual, package or that when you wish to dispose of this product, manual, package or product, owner's manual, battery, or battery package, it signifies When this "crossed-out wheeled bin" symbol is displayed on the human health and potential damage to the environment. Since the hold waste. Disposing in the correct manner will prevent harm to  $\overline{\circ}$ 

 $\circledcirc$   $\circledcirc$   $\circledcirc$   $\circledcirc$ 

₩手⊏用

4015-2 Yanokuchi, Inagi-city, Tokyo 206-0812 Japan<br>KORG INC.

 $\bigcirc$ 

oiseusu əb launam<br>Baqienungsanleitung

noitssilitu'b leunsM Dwner's manual

# **IMPORTANT NOTICE TO CONSUMERS IMPORTANT NOTICE TO CONSUMERS**

which you reside. intended that this product should be used. If you have purchased this Mnich you must verify that this product is intended to be used in the country in product via the internet, through mail order, and/or via a telephone sale. product via the internet, through mail order, and/or via a telephone sale, intended that this product should be used. If you have purchased this and voltage requirements that are applicable in the country in which and voltage requirements that are applicable in the country in which it is This product has been manufactured according to strict specifications This product has been manufactured according to strict specifications ou must verify that this product is intended to be used in the country in you reside.

is intended could be dangerous and could invalidate the manufacturer's WARNING: Use of this product in any country other than that for which it or distributor's warranty. is intended could be dangerous and could invalidate the manufacturer's RNING: Use of this product in any country other than that for which it

Please also retain your receipt as proof of purchase otherwise or distributor's warranty. Please also retain your receipt as proof of purchase otherwise your prod-Aont prod-

uct may be disqualified from the manufacturer's or distributor's warranty. uct may be disqualified from the manufacturer's or distributor's warranty.

 $\bigtriangledown$  trovaprezzi.it

Corporation in the U.S. and other countries Corporation in the U.S. and other countries.

Windows XP, Windows Vista and Windows 7 are trademarks of Microsof Windows XP, Windows Vista and Windows 7 are trademarks of Microsoft

• Consult the dealer or an experienced radio/TV technician for help. • Connect the equipment into an outlet on a circuit different from that to Consult the dealer or an experienced radio/TV technician for help. which the receiver is connected Connect the equipment into an outlet on a circuit different from that to which the receiver is connected.

**ZAEYSURGY** 

Slim-Line USB Keyboard

authority to operate this equipment. authority to operate this equipment. Unauthorized changes or modification to this system can void the user's Jnauthorized changes or modification to this system can void the user's

All product names and company names are the trademarks or registered trademarks of their respective owners. trademarks of their respective owners. All product names and company names are the trademarks or registered

• • • mauvais fonctionnement. mauvais fonctionnement. Endroits En plein soleil Endroits très chauds ou très humides En plein soleil très chauds ou très humides

- Endroits sales ou fort poussiéreux Endroits sales ou fort poussiéreux
- Endroits soumis à de fortes vibrations Endroits soumis à de fortes vibrations
- 
- 
- 
- 
- 
- 
- 
- 
- 
- 
- 
- 
- 
- 
- 
- 
- 
- 
- 
- 
- 
- A proximité de champs magnétiques A proximité de champs magnétiques
- 

## **Maniement** Maniement

Pour éviter de les endommager, manipulez les commandes et les boutons our éviter de les endommager, manipulez les commandes et les boutons de cet instrument avec soin.

Lorsque l'instrument se salit, nettoyez-le avec un chiffon propre et sec. Ne Lorsque l'instrument se salit, nettoyez-le avec un chiffon propre et sec. Ne Entretien **Entretien** de cet instrument avec soin.

## diluant, voire des produits inflammable diluant, voire des produits inflammables. vous servez pas d'agents de nettoyage liquides tels que du benzène ou du ous servez pas d'agents de nettoyage liquides tels que du benzène ou du

es,

métalliques dans le boîtier (trombones, par ex.). métalliques dans le boîtier (trombones, par ex.). court-circuit ou une électrocution. Veillez à ne pas laisser tomber des objets court-circuit ou une électrocution. Veillez à ne pas laisser tomber des objets Ne placez jamais de récipient contenant du liquide près de l'instrument. Si<br>le liquide se renverse ou coule, il risque de provoquer des dommages, un le liquide se renverse ou coule, il risque de provoquer des dommages, un Ne placez jamais de récipient contenant du liquide près de l'instrument. Si

# Evitez toute intrusion d'objets ou de liquide **Evitez toute intrusion d'objets ou de liquide**

référence ultérieure. référence ultérieure. Après avoir lu ce manuel, veuillez le conserver soigneusement pour toute Après avoir lu ce manuel, veuillez le conserver soigneusement pour toute

Conservez ce manuel **Conservez ce manuel**

 $\cancel{\bowtie}$ dépendra des lois et règlements applicables dans votre localité, prévenir les dommages pour la santé humaine et les dommages potentiels pour l'environnement. La bonne méthode d'élimination dépendra des lois et règlements applicables dans votre localité, potentiels pour l'environnement. La bonne méthode d'élimination

文

représentant compétent, et non pas dans une poubelle ou toute autre déchetterie conventionnelle. Disposer de cette manière, de signifie que ce produit, manuel ou piles doit être déposé chez un prévenir les dommages pour la santé humaine et les dommages autre déchetterie conventionnelle. Disposer de cette manière, de signifie que ce produit, manuel ou piles doit être déposé chez un représentant compétent, et non pas dans une poubelle ou toute

## **Example State Controls avec une poubelle barrée d'une croix apparait (Controls de la controle d'une croix apparait d'une croix apparait (Controls de la controle d'emploi, les plies de la controle de la controle d'une croi** Note concernant les dispositions (Seulement EU) **Note concernant les dispositions (Seulement EU)** sur le produit, le mode d'emploi, les piles ou le pack de piles, cela Quand un symbole avec une poubelle barrée d'une croix apparait

文

I

tails. Si la pile contient des métaux lourds au-delà du seuil réglementé,<br>result : la pile continuuse est atfriché en des-aous du symbole de la poubelle<br>un symbile chimique est atfriché en des-aous du symbole de la poubell tails. Si la pile contient des métaux lourds au-delà du seuil réglementé, s'il vous plaît, contactez votre organisme administratif pour plus de dés'il vous plaît, contactez votre organisme administratif pour plus de déun symbole chimique est affiché en dessous du symbole de la poubelle

parrée d'une croix sur la pile ou le pack de piles. REMARQUE IMPORTANTE POUR LES CLIENTS **REMARQUE IMPORTANTE POUR LES CLIENTS**

Windows XP, Windows Vista et Windows 7 sont des marques deposees de Microsoft Corporation aux Etats-Unis et dans d'autres pays. de Microsoft Corporation aux Etats-Unis et dans d´autres pays. Windows XP, Windows Vista et Windows 7 sont des marques deposees

ou déposées de leur détenteur respectif ou déposées de leur détenteur respectif. Tous les noms de produits et de sociétés sont des marques commerciales Tous les noms de produits et de sociétés sont des marques commerciales

Mac, Prod Bitte dem, für das es bestimmt ist, verwendet wird, kann gefährlich sein und<br>die Garantie des Herstellers oder Importeurs hinfällig lassen werden. dieses sen werden kann. sen werden kann. Bitte bewahren Sie diese Quittung als Kaufbeleg auf, da andernfalls das die Garantie des Herstellers oder Importeurs hinfällig lassen werden. dem, für das es bestimmt ist, verwendet wird, kann gefährlich sein und WARNUNG: Verwendung dieses Produkts in einem anderen Land als Produkt von der Garantie des Herstellers oder Importeurs ausgeschlos-ARNUNG: Verwendung dieses Produkts in einem anderen Land als lkt von der Garantie des Herstellers oder Importeurs ausgeschlospewahren Sie diese Quittung als Kaufbeleg auf, da andernfalls das

zeiche Windows XP, Windows Vista und Windows 7 sind eingetragene Marken- Windows XP, Windows Vista und Windows 7 sind eingetragene Markentragene Warenzeichen der Apple Inc.. zeichen der Microsoft Corporation in den USA und anderen Landern. tragene Warenzeichen der Apple Inc.. en der Microsoft Corporation in den USA und anderen Landern.

Alle Produkt- und Firmennamen sind Warenzeichen oder eingetragene Alle Produkt- und Firmennamen sind Warenzeichen oder eingetragene Warenzeichen der betreffenden Eigentümer. Warenzeichen der betreffenden Eigentümer

# **Vorsichtsmaßnahmen Vorsichtsmaßnahmen**

Staub oder Schmutz in großen Mengen vorhanden sind; hohe Feuchtigkeit oder Extremtemperaturen auftreten können; oder Schmutz in großen Mengen vorhanden sind; euchtigkeit oder Extremtemperaturen auttreten können;

das Gerät Erschütterungen ausgesetzt sein kann. Gerät Erschütterungen ausgesetzt sein kann.

in der Nähe eines Magnetfeldes. Nähe eines Magnetfeldes

### **Bedienung Gun**

**Bedien** 

/ermeid

rmeiden Sie bei der Bedienung von Schaltern und Reglern unangemeslen Sie bei der Bedienung von Schaltern und Reglern unangemes-

senen Kratituknard.<br>Reinigung<br>Bei auftretender Verschmutzung können Sie das Gehäuse mit einem trocke-<br>Bei auftretender Verschmutzung Können Sie das Gehäuse mit einem trocke-<br>Dei nemals brembare Reiniger.<br>Der insauberen Tur

- Mac, Mac logo and Mac OS are trademarks of Apple Inc., registered in the<br>U.S. and other countries. Mac, Mac logo and Mac OS are trademarks of Apple Inc., registered in the S. and other countries.

-

**Précautions**

Précautions

E**mplacement**<br>L'utilisation de cet instrument dans les endroits suivants peut en entraîner le

**Emplacement**

keinerlei Fremdkörper in das Gerät gelangen. Fremdkörper in das Gerät gelangen. 'utilisation de cet instrument dans les endroits suivants peut en entraîner le

# Hinweis zur Entsorgung (Nur EU) **Hinweis zur Entsorgung (Nur EU)**

einerie

digen: nische Geräte müssen separat entsorgt werden, um ein umweltgerech-<br>Sammelstellen abgegeben werden. Die Entsorgrung ist für den Endver-<br>Sammelstellen abgegeben werden. Die Entsorgrung ist für den Endver-<br>braucher kostenfrei gekreuzten Mülltonne gekennzeichnet. In der Nähe zum Mülltonnen-<br>symbol befindet sich die chemische Bezeichnung des Schadstoffes. ist, mü Cd oder NiCd steht für Cadmium, Pb für Blei und Hg für Quecksilber. symbol befindet sich die chemische Bezeichnung des Schadstoffes. gekreuzten Mülltonne gekennzeichnet. In der Nähe zum Mülltonnenkus, die Schadstoffe enthalten, sind auch mit dem Symbol einer durchder Umwelt und der menschlichen Gesundheit vor möglichen negativen Damit leisten sie persönlich einen nicht unerheblichen Beitrag zum Schutz digen Stelle hilft ihnen, dass das Produkt umweltgerecht entsorgt wird. entsorgen (siehe oben). Die Abgabe dieses Produktes bei einer zuzutänentsorgen (siehe oben). Die Abgabe dieses Produktes bei einer zustänist, müssen sie diese vor Abgabe des Produktes entfernen und separat Effekten durch unsachgemäße Entsorgung von Müll. Batterien oder Ak-Damit leisten sie persönlich einen nicht unerheblichen Beitrag zum Schutz die Schadstoffe enthalten, sind auch mit dem Symbol einer durcher NiCd steht für Cadmium, Pb für Blei und Hg für Quecksilber. en durch unsachgemäße Entsorgung von Müll. Batterien oder Akmwelt und der menschlichen Gesundheit vor möglichen negativen Stelle hilft ihnen, dass das Produkt umweltgerecht entsorgt wird ssen sie diese vor Abgabe des Produktes entfernen und separat Wenn Sie das Symbol mit der "durchgekreuzten Mülltonne" aut legtes Entsorgungssystem. Gebrauchte elektrische und elektrolegtes Entsorgungssystem. Gebrauchte elektrische und elektro-Für Produkte dieser Art existiert ein separates, gesetzlich festge-Für Produkte dieser Art existiert ein separates, gesetzlich festgenenten nicht mit dem normalen Hausmüll entsorgt werden darf. nenten nicht mit dem normalen Hausmüll entsorgt werden darf. dass dieses Produkt mit elektrischen und elektronischen Kompodass dieses Produkt mit elektrischen und elektronischen Kompoder vorgeschriebenen Art und Weise entsorgen. Dies bedeutet, der vorgeschriebenen Art und Weise entsorgen. Dies bedeutet, terie oder dem Batteriefach sehen, müssen Sie das Produkt in terie oder dem Batteriefach sehen, müssen Sie das Produkt in lhrem Produkt, der dazugehörigen Bedienungsanleitung, der Bat-Ihrem Produkt, der dazugehörigen Bedienungsanleitung, der Bat-Wenn Sie das Symbol mit der "durchgekreuzten Mülltonne" auf

# **NOTIONE HINNES FOR YONG HIS WICHTIGER HINWEIS FÜR KUNDEN**

Cd oc

kus, der Ul

Effek

mit telefonischer Bestellung gekauft haben, müssen Sie bestätigen, dass Spannungsanforderungen hergestellt, die im Bestimmungsland gelten.<br>Wenn Sie dieses Produkt über das Internet, per Postversand und/oder Diese dieses Produkt für Ihr Wohngebiet ausgelegt ist. mit telefonischer Bestellung gekauft haben, müssen Sie bestätigen, dass Spannungsanforderungen hergestellt, die im Bestimmungsland gelten. Dieses Produkt wurde unter strenger Beachtung von Spezifikationen und enn Sie dieses Produkt über das Internet, per Postversand und/oder s Produkt wurde unter strenger Beachtung von Spezifikationen und Produkt für Ihr Wohngebiet ausgelegt ist. Sie dieses Produkt über das Internet, per Postversand und/oder

Mac, Mac logo und Mac OS sind in den USA und anderen Ländern einge- Mac logo und Mac OS sind in den USA und anderen Ländem einge barrée d'une croix sur la pile ou le pack de piles.

Si vous avez acheté ce produit via l'internet, par vente par correspon-<br>dance ou/et vente par téléphone, vous devez vérifier que ce produit est dance ou/et vente par téléphone, vous devez vérifier que ce produit est Si vous avez acheté ce produit via l'internet, par vente par corresponsoins en tension applicables dans le pays où ce produit doit être utilisé. soins en tension applicables dans le pays où ce produit doit être utilisé. Ce produit a été fabriqué suivant des spécifications sévères et des be-Ce produit a été fabriqué suivant des spécifications sévères et des beest

être couvert par la garantie du fabricant ou du distributeur. être couvert par la garantie du fabricant ou du distributeur. lequel il a ëtë conçu peut ëtre dangereuse et amnulera la garantie<br>fabricant ou du distributeur. Conservez bien votre récépissé qui est fabricant ou du distributeur. Conservez bien votre récépissé qui est la ATTENTION: L'utilisation de ce produit dans un pays autre que celui pour bien utilisable dans le pays où vous résidez. preside de neuvrativation de duplique de duptativation de neuvration preuve de votre achat, faute de quoi votre produit ne risque de ne plus lequel il a été conçu peut être dangereuse et annulera la garantie du bien utilisable dans le pays où vous résidez. TTENTION: L'utilisation de ce produit dans un pays autre que celui pour snid ę  $\overline{\omega}$ 

déposées aux États-Unis et dans d´autres pays. déposées aux États-Unis et dans d'autres pays. Mac, Mac logo et Mac OS sont des marques commerciales de Apple Inc. Mac, Mac logo et Mac OS sont des marques commerciales de Apple Inc.,

## **Aufstellungsort**

**Aufstel** Vermeiden Sie das Aufstellen des Geräts an Orten, an denen es direkter Sonneneinstrahlung ausgesetzt ist; es direkter Sonneneinstrahlung ausgesetzt ist; **.llungsort**<br>l**lungsort**<br>len Sie das Aufstellen des Geräts an Orten, an denen

•

/ermei

•

hohe

• •

•

[Bianco](http://www.trovaprezzi.it/strumenti-musicali/prezzi-scheda-prodotto/korg_nanokey2?utm_source=pdf&utm_medium=referral&utm_campaign=pdf_157) o cerca il tuo prodotto tra le [migliori offerte di Strumenti Musicali](http://www.trovaprezzi.it/prezzi_strumenti-musicali.aspx?utm_source=pdf&utm_medium=referral&utm_campaign=pdf_157)

#### **Precauciones**

#### **Ubicación**

El uso de la unidad en las siguientes ubicaciones puede dar como resultado un mal funcionamiento:

- Expuesto a la luz directa del sol
- Zonas de extremada temperatura o humedad
- Zonas con exceso de suciedad o polvo
- Zonas con excesiva vibración
- Cercano a campos magnéticos

#### **Manejo**

Para evitar una rotura, no aplique excesiva fuerza a los conmutadores o controles.

#### **Cuidado**

Si exterior se ensucia, límpiese con un trapo seco. No use líquidos limpiadores como disolvente, ni compuestos inflamables.

#### **Guarde este manual**

Después de leer este manual, guárdelo para futuras consultas.

**Mantenga los elementos externos alejados del equipo**

Nunca coloque ningún recipiente con líquido cerca de este equipo, podría causar un cortocircuito, fuero o descarga eléctrica. Cuide de que no caiga ningún objeto metálico dentro del equipo.

#### **Nota respecto a residuos y deshechos (solo UE)**

Cuando aparezca el símbolo del cubo de basura tachado sobre un producto, su manual de usuario, la batería, o el embalaje de cualquiera de éstos, significa que cuando quiere tire dichos artículos a la basura, ha de hacerlo en acuerdo con la normativa vigente de la Unión Europea. No debe verter dichos artículos junto con la basura de casa. Verter este producto de manera adecuada ayudará a evitar daños a su salud pública y posibles daños al medioambiente. Cada país tiene una normativa específica acerca de cómo verter productos potencialmente tóxicos, por tanto le rogamos que se ponga en contacto con su oficina o ministerio de medioambiente para más detalles. Si la batería contiene metales pesados por encima del límite permitido, habrá un símbolo de un material químico, debajo del símbolo del cubo de basura tachado.

#### **NOTA IMPORTANTE PARA EL CONSUMIDOR**

Este producto ha sido fabricado de acuerdo a estrictas especificaciones y requerimientos de voltaje aplicables en el país para el cual está destinado. Si ha comprado este producto por internet, a través de correo, y/o venta telefónica, debe usted verificar que el uso de este producto está destinado al país en el cual reside.

AVISO: El uso de este producto en un país distinto al cual está destinado podría resultar peligroso y podría invalidar la garantía del fabricante o distribuidor.

Por favor guarde su recibo como prueba de compra ya que de otro modo el producto puede verse privado de la garantía del fabricante o distribuidor.

- Mac, Mac logo y Mac OS de Mac son marcas comerciales de Apple Inc. registradas en los EE.UU. y en otros países.

- Windows XP/Vista/7 son marcas comerciales de Microsoft Corporation registradas en los EE.UU. y en otros países.
- Todos los nombres de productos y compañías son marcas comerciales o marcas registradas de sus respectivos propietarios.

#### **注意事项**

#### **地点**

- 在以下地点使用本产品可能会引致故障。
- 阳光直接曝晒
- 极端温度或潮湿
- 非常尘埃或肮脏
- 非常震荡
- 靠近磁场

#### **操作**

为避免损坏,操作或按键时不宜过于用力。

#### **保养**

如果产品外表污脏,可用清洁干燥的布擦拭,请勿使用液体清洁 剂,如苯或其稀释溶液、清洁复合剂或易燃上光剂等。

#### **用户手册的保存**

阅读完本手册后,请妥善保存以作日后参考之用。

#### **需避免接触的物品**

在本产品周围不宜放置液体,如液体渗入产品内可能会导致损坏 、起火或触电,同时须保证任何其他金属物体不会进入产品内。

#### **致用户的重要提示**

本产品的生产制造均严格按照本产品被指定使用的国家的规格 及电压执行。如你的产品是通过互联网邮购及电话订购的,那 你必须确认所购买的产品是被指定在你所居住的国家使用的。 警告:在被指定使用的国家外的其他地方使用本产品可能会导 致危险及无法享受制造商或产品代理商提供的保修。 同时,请妥善保存购买本产品时的收据或发票等证明文件,一 旦遗失可能会导致制造商及产品代理商无法承认你的产品的保 修资格。

本用户手册提及的所有产品名称及公司名称均为商标,或已由该 商标持有者注册了的商标。

 Mac 及 Mac 标志是Apple Inc. 在美国及其他国家注册的商标。 Windows XP/Vista/7是Microsoft Corporation 在美国及其他国 家注册的商标。

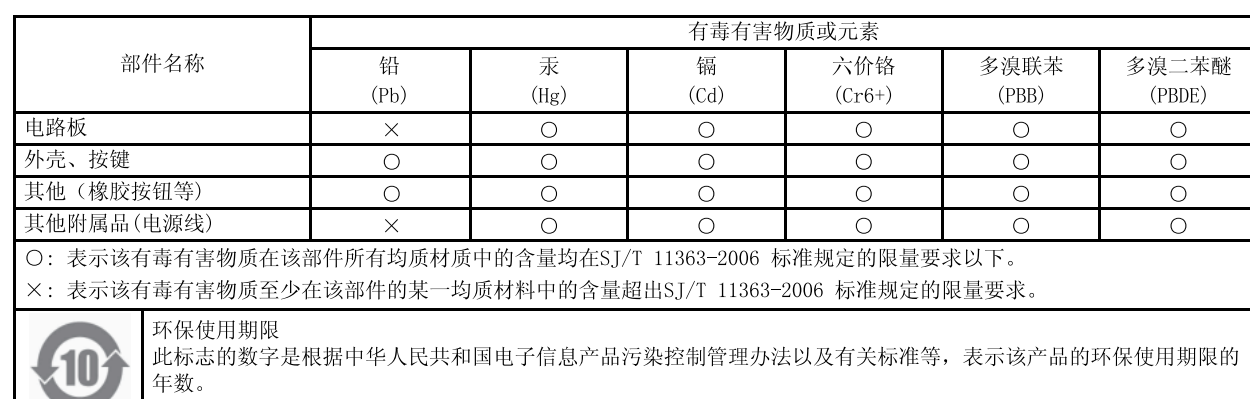

| 遵守产品的安全和使用上的注意, 在产品使用后采取适当的方法根据各地法律, 规定, 回收再利用或进行废弃处理。

#### **Introduction**

Thank you for purchasing the Korg nanoKEY2 slim-line USB keyboard. To help you get the most out of your new instrument, please read this manual carefully.

- In order to take full advantage of this product, you'll need to adjust settings in the host application that you're using. Please follow the directions as described in the owner's manual of your host application to define these settings.
- The Korg Kontrol Editor software allows you to edit MIDI messages transmitted via each controller on the nanoKEY2. You can download the Parameter Guide and the Korg Kontrol Editor software from the Korg website.

http://www.korg.co.jp/English/Distributors/ or http://www.korg.com

#### **Getting ready**

#### **Connections and power**

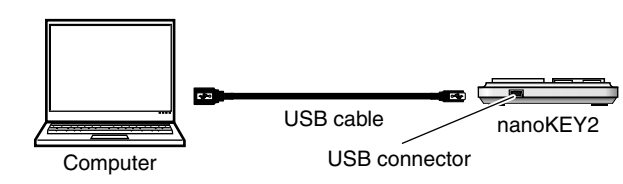

- *1.* Use a USB cable to connect the nanoKEY2 to a USB port on your computer. The power to the nanoKEY2 will turn on and the power LED will light up.
- Never use any USB cable other than the one that's included.

When you first connect the nanoKEY2 to a computer running Windows XP/Vista/7, the standard USB-MIDI driver for your operating system will be installed automatically.

#### **Turning off the power**

*1.* Disconnect the USB cable that's connected to the nanoKEY2 and the computer. The power to the nanoKEY2 will turn off and the power LED will go dark.

#### **nanoKEY2 and driver ports**

#### **Driver ports**

As shown in the following table, the name of the ports will depend on which operating system you're using, and whether or not you've installed the Korg USB-MIDI driver.

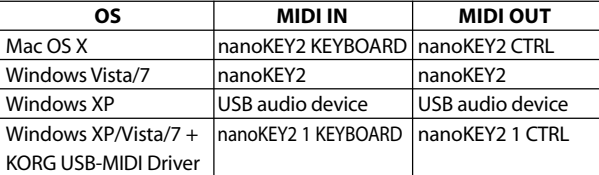

#### **MIDI IN port**

This is where MIDI messages from the nanoKEY2's various controllers are received. If you want to use the nanoKEY2 to control an application on your computer, then select this port in the MIDI input settings of your application.

This is also used by the Korg Kontrol Editor to control the nanoKEY2.

### **Parts and their functions**

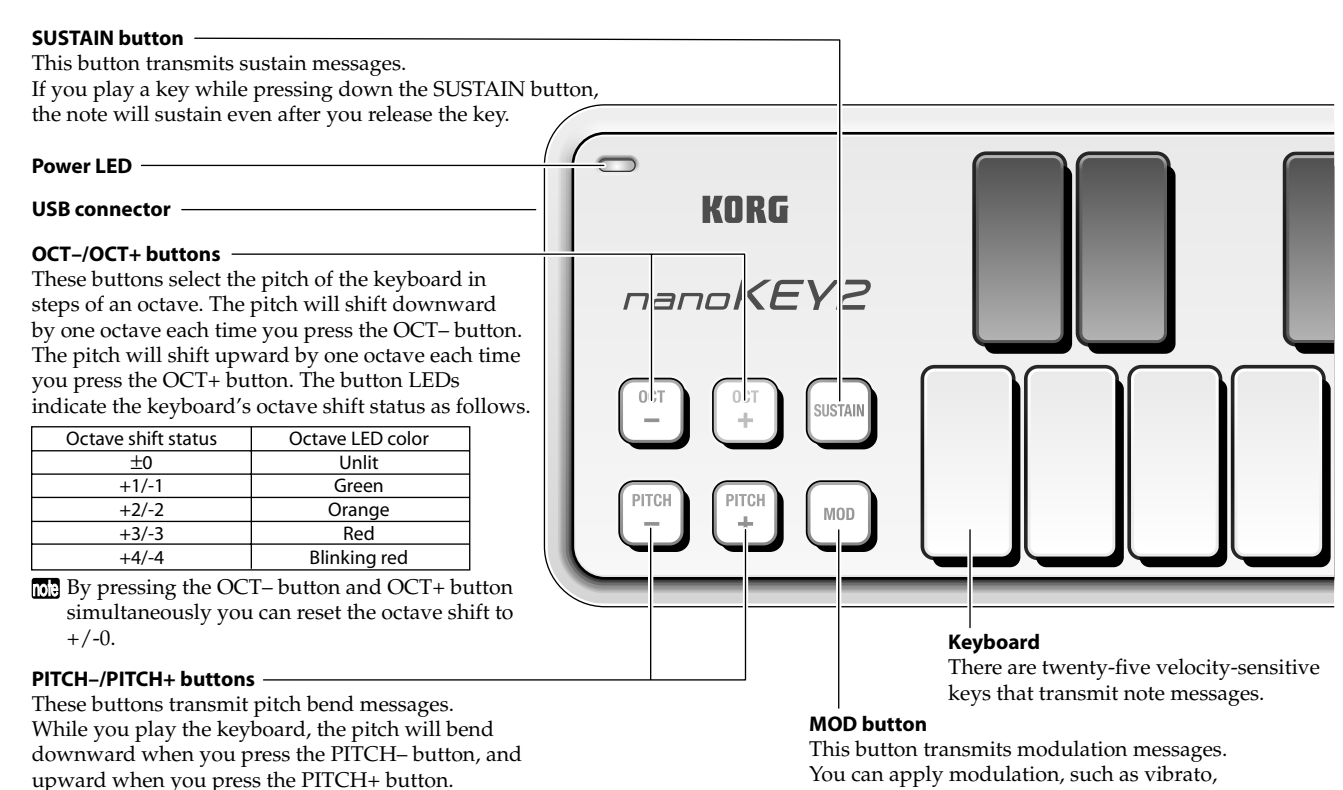

#### You can apply modulation, such as vibrato, by pressing and holding down the MOD button.

#### **MIDI OUT port**

This port is used by the Korg Kontrol Editor to control the nanoKEY2.

If you are using Windows XP/Vista/7, the standard USB-MIDI driver that is automatically installed will not allow you to use the nanoKEY2 with multiple applications simultaneously.

If you want to use the nanoKEY2 with multiple applications simultaneously, you must install the Korg USB-MIDI driver. You can download the Korg USB-MIDI driver from the Korg website, and install it as described in the included documentation.

http://www.korg.co.jp/English/Distributors/ or http://www.korg.com

Even if you don't need to use the nanoKEY2 with multiple applications simultaneously, we recommend that you install the Korg USB-MIDI driver for more stable operation.

#### **Troubleshooting**

#### **Power does not turn on**

•If you're using a passive (non-powered) USB hub, the nanoKEY2 may fail to power-on because it's not getting enough power. If this is so, please connect the nanoKEY2 to a powered USB hub or directly to your computer.

#### **Software does not respond**

•Make sure that the nanoKEY2 has been detected by the connected computer.

If you are using Windows XP, go to the Control Panel, open "Sounds, Speech, and Audio Devices" -> "Sounds and Audio Devices," and check the "Hardware" tab page to see if the nanoKEY2 is connected.

If you are using Windows Vista/7, go to the Control Panel, open "Hardware and Sounds" -> "Device Manager," and check the "Sound, Video, and Game Controllers" tab to see if the nanoKEY2 is connected.

If you are using Mac OS X, open "Applications" -> "Utilities," then start "Audio MIDI Setup."

On Mac OS X 10.5 or earlier, check the "MIDI Devices" tab. On Mac OS X 10.6 or later, open and check the "MIDI Studio" window by selecting "Show MIDI Window" from the "Window" menu.

- •Make sure that the nanoKEY2 is selected in the MIDI port settings of the application that you're using.
- •The application that you're using might not support certain functions. Please check the owner's manual of your host application.

#### **Keyboard does not respond to velocity**

•Check the velocity curve setting of the keyboard in the Korg Kontrol Editor software.

#### **Operating requirements**

#### **Windows**

Computer: Computer that has a USB port and satisfies the requirements for running Microsoft Windows XP/Vista/7 (a USB chipset made by the Intel Corporation is recommended)

Operating system: Microsoft Windows XP SP3 (32bit) or later, Microsoft Windows Vista SP2 (32bit, 64bit) or Windows 7 (32bit, 64bit)

#### **Mac OS X**

- Computer: Apple Macintosh computer with an Intel or PowerPC processor that has a USB port
- Operating system: Mac OS X 10.4 or later
- 2 nanoKEY2 operation is not guaranteed with all computers that satisfy these system requirements.

#### **Specifications**

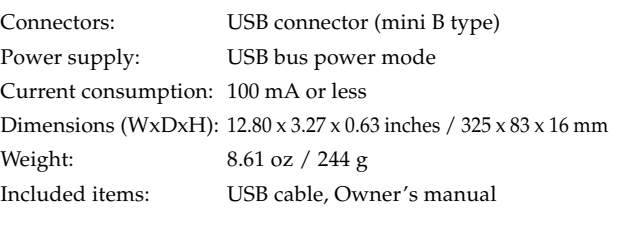

\* Specifications and appearance are subject to change without notice for improvement.

#### **Introduction**

Nous vous remercions d'avoir choisi le clavier USB ultra-mince nanoKEY2 de Korg. Afin de pouvoir exploiter au mieux toutes les possibilités offertes par l'instrument, veuillez lire attentivement ce manuel.

- Pour pouvoir utiliser les fonctions de ce produit, il faut effectuer des réglages au sein du logiciel que vous utilisez. Effectuez les réglages décrits dans le mode d'emploi de votre logiciel.
- Le logiciel "Korg Kontrol Editor" vous permet d'éditer des messages MIDI transmis par les différents contrôleurs du nanoKEY2. Vous pouvez télécharger le Guide des paramètres ("Parameter Guide") du logiciel "Korg Kontrol Editor" à partir du site Internet Korg.

http://www.korg.co.jp/English/Distributors/ ou http://www.korg.com

#### **Préparations**

#### **Connexions et alimentation**

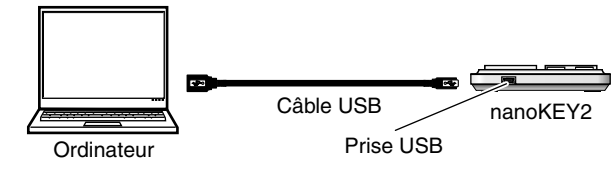

*1.* Reliez le nanoKEY2 à un port USB de votre ordinateur avec un câble USB. Le nanoKEY2 est mis sous tension et son témoin d'alimentation s'allume.

PITCH– pour obtenir un effet Pitch Bend descendant ou sur le bouton PITCH+ pour obtenir un effet ascendant.

- N'utilisez jamais d'autre adaptateur secteur que câble USB fourni.
- La première fois que vous branchez le nanoKEY2 à un ordinateur tournant sous Windows XP/Vista/7, le pilote USB–MIDI standard de votre système d'exploitation est automatiquement installé.

#### **Mise hors tension**

*1.* Débranchez le câble USB reliant le nanoKEY2 et l'ordinateur. Le nanoKEY2 est mis hors tension et son témoin d'alimentation s'éteint.

#### **nanoKEY2 et ports du pilote**

#### **ports du pilote**

Comme le montre le tableau suivant, le nom des ports dépend du système d'exploitation et du pilote utilisés (standard ou pilote USB–MIDI Korg).

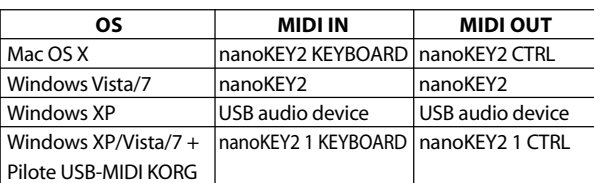

#### **Port MIDI IN**

Les messages MIDI provenant des différents contrôleurs du nanoKEY2 arrivent ici. Si vous voulez utiliser le nanoKEY2 pour piloter un logiciel sur ordinateur, sélectionnez ce port dans les réglages d'entrée MIDI du logiciel. Il est également utilisé par le logiciel Korg Kontrol Editor pour piloter le nanoKEY2.

#### **Description et fonction des éléments**

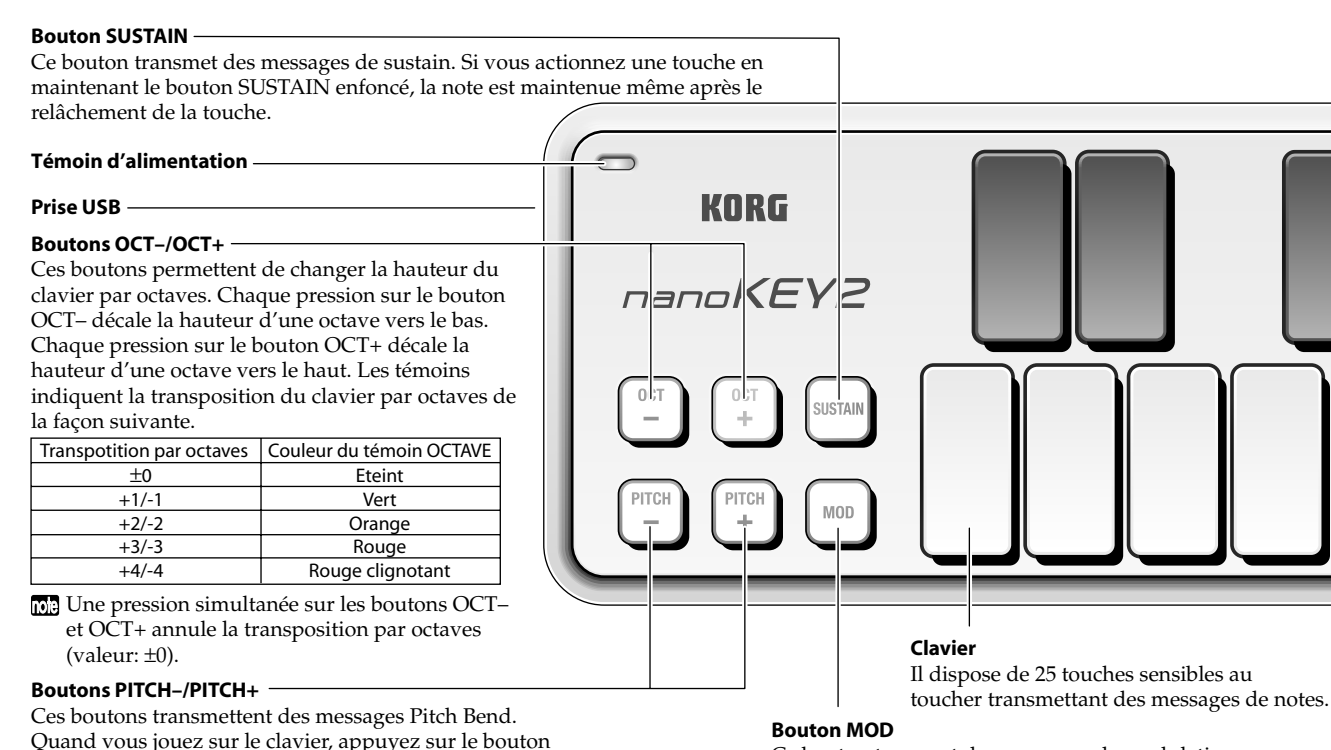

Ce bouton transmet des messages de modulation. Vous pouvez appliquer un effet de modulation, comme le vibrato, en maintenant le bouton MOD enfoncé.

#### **Port MIDI OUT**

Ce port est utilisé par le Korg Kontrol Editor pour piloter le nanoKEY2.

- Avec Windows XP/Vista/7, le pilote USB–MIDI standard, installé automatiquement, ne vous permet pas d'utiliser le nanoKEY2 avec plusieurs logiciels simultanément. Si vous voulez utiliser le nanoKEY2 avec plusieurs logiciels simultanément, installez le pilote USB–MIDI Korg. Téléchargez le pilote USB–MIDI Korg du site Internet de Korg et installez-le en suivant les instructions fournies. http://www.korg.co.jp/English/Distributors/ ou http://www.korg.com
- Même si vous n'avez pas besoin d'utiliser le nanoKEY2 avec 10.8 plusieurs logiciels, nous vous recommandons l'installation du pilote USB–MIDI Korg pour bénéficier d'un fonctionnement plus stable.

#### **Dépannage**

#### **L'instrument ne s'allume pas**

•Si vous utilisez un hub USB passif (non alimenté) pour la connexion à l'ordinateur, le nanoKEY2 risque de ne pas s'allumer suite à une alimentation insuffisante. Dans ce cas, branchez le nanoKEY2 à un hub USB actif ou directement à l'ordinateur.

#### **Le logiciel ne répond pas**

- •Vérifiez que le nanoKEY2 a été détecté par l'ordinateur.
- Si vous utilisez Windows XP, allez dans le Panneau de configuration, ouvrez "Sons, voix et périphériques audio" -> "Sons et périphériques audio" et cliquez sur l'onglet [Matériel] pour voir si le nanoKEY2 est branché.
- Si vous utilisez Windows Vista/7, allez dans le Panneau de configuration, ouvrez "Matériel et audio"-> "Gestionnaires de périphériques" et vérifiez l'onglet "Contrôleurs son, vidéo et jeu" pour voir si le nanoKEY2 est branché.
- Si vous utilisez Mac OS X, ouvrez "Applications"-> "Utilitaires" et lancez "Configuration audio et MIDI".
- Sous Mac OS X 10.5 ou un système plus ancien, cliquez sur l'onglet "Périphériques MIDI".
- Sous Mac OS X 10.6 ou un système plus récent, ouvrez la fenêtre "Studio MIDI" en choisissant "Afficher la fenêtre MIDI" dans le menu "Fenêtre".
- •Vérifiez que le nanoKEY2 est sélectionné dans les réglages de port MIDI du logiciel que vous utilisez.
- •Le logiciel utilisé peut ne pas reconnaître certaines fonctions. Veuillez consulter le mode d'emploi de votre logiciel.

#### **Le clavier ne réagit pas à la dynamique du jeu**

•Vérifiez le réglage de courbe de toucher ("velocity curve") du clavier dans le logiciel "Korg Kontrol Editor".

#### **Système requis**

#### **Windows**

Ordinateur: Ordinateur doté d'une prise USB et pouvant tourner sous Microsoft Windows XP/Vista/7 (les puces USB fabriquées par Intel Corporation sont recommandées)

Système d'exploitation: Microsoft Windows XP SP3 (32 bits) ou plus récent, Microsoft Windows Vista SP2 (32 bits, 64 bits) ou Windows 7 (32 bits, 64 bits)

#### **Mac OS X**

- Ordinateur: Ordinateur Apple Macintosh avec processeur Intel ou PowerPC doté d'une prise USB et tournant sous Mac OS X
- Système d'exploitation: Mac OS X 10.4 voire plus récent
- Le fonctionnement du nanoKEY2 n'est pas garanti même si le système de votre ordinateur correspond au système requis.

#### **Fiche technique**

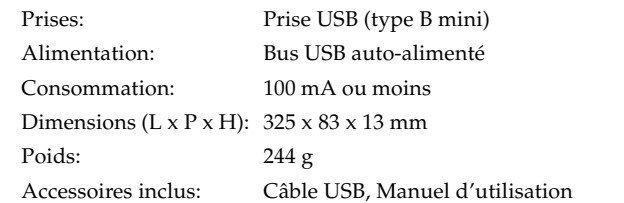

\*Les caractéristiques et l'aspect du produit sont susceptibles d'être modifiés sans avis préalable en vue d'une amélioration.

#### **Vorweg**

Vielen Dank für Ihre Entscheidung zu einem USB-gespeisten nanoKEY2 Keyboard von Korg. Bitte lesen Sie sich diese Anleitung vollständig durch, um bei der Bedienung alles richtig zu machen.

- Die Funktionen dieses Produkts können nur genutzt werden, wenn Sie die betreffenden Parameter des verwendeten Programms ebenfalls entsprechend einstellen. Hinweise für diese Einstellungen finden Sie in der Bedienungsanleitung des Programms.
- Mit der "Korg Kontrol Editor" Software können Sie den Bedienelementen des nanoKEY2 die gewünschten MIDI-Befehle zuordnen. Sowohl "Korg Kontrol Editor" als auch das Parameterhandbuch stehen auf der Korg-Webpage zum Download bereit.

http://www.korg.co.jp/English/Distributors/ oder http:// www.korg.com

#### **Vorbereitungen**

#### **Anschlüsse und Stromversorgung**

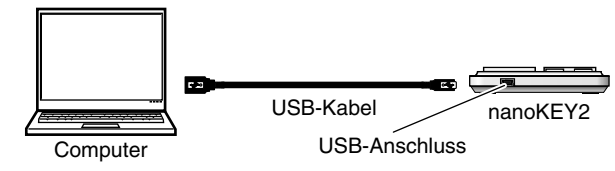

*1.* Über diesen Port können Sie das nanoKEY2 mit Hilfe eines USB-Kabels mit einem USB-Port Ihres Computers verbinden. Das nanoKEY2 wird eingeschaltet und die Netzanzeige leuchtet.

- Es darf ausschließlich das beiliegende USB-Kabel gebraucht werden.
- Wenn Sie das nanoKEY2 das erste Mal an Ihren Windows XP/ Vista/7-Computer anschließen, wird automatisch der USB–MIDI-Standardtreiber für das verwendete Betriebssystem installiert.

#### **Ausschalten**

*1.* Lösen Sie die USB-Verbindung des nanoKEY2 mit dem Computer. Das nanoKEY2 wird ausgeschaltet und die Netzanzeige erlischt.

#### **nanoKEY2 und Treiberports**

#### **Treiberports**

Wie Sie in der nachstehenden Tabelle sehen, richten sich die Portbezeichnungen nach dem verwendeten Betriebssystem und der eventuellen Anwesenheit des Korg USB–MIDI-Treibers.

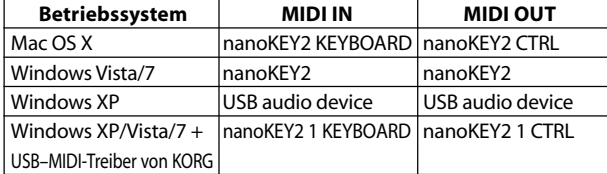

#### **MIDI IN-Port**

Über diesen Port werden die vom nanoKEY2 gesendeten MIDI-Befehle empfangen. Um mit dem nanoKEY2 ein bestimmtes Programm anzusteuern, müssen Sie in jenem Programm diesen Eingangsport wählen.

Über diesen Port steuert der "Korg Kontrol Editor" außerdem den nanoKEY2.

#### **Bedienelemente und Funktionen**

#### **SUSTAIN-Taster**

Hiermit können Sustain-Befehle gesendet werden.

Noten abwärts gebeugt, mit PITCH+ dagegen aufwärts.

Wenn Sie eine Taste gedrückt halten, während Sie den SUSTAIN-Taster betätigen, wird die betreffende Note selbst nach der Tastenfreigabe noch gehalten.

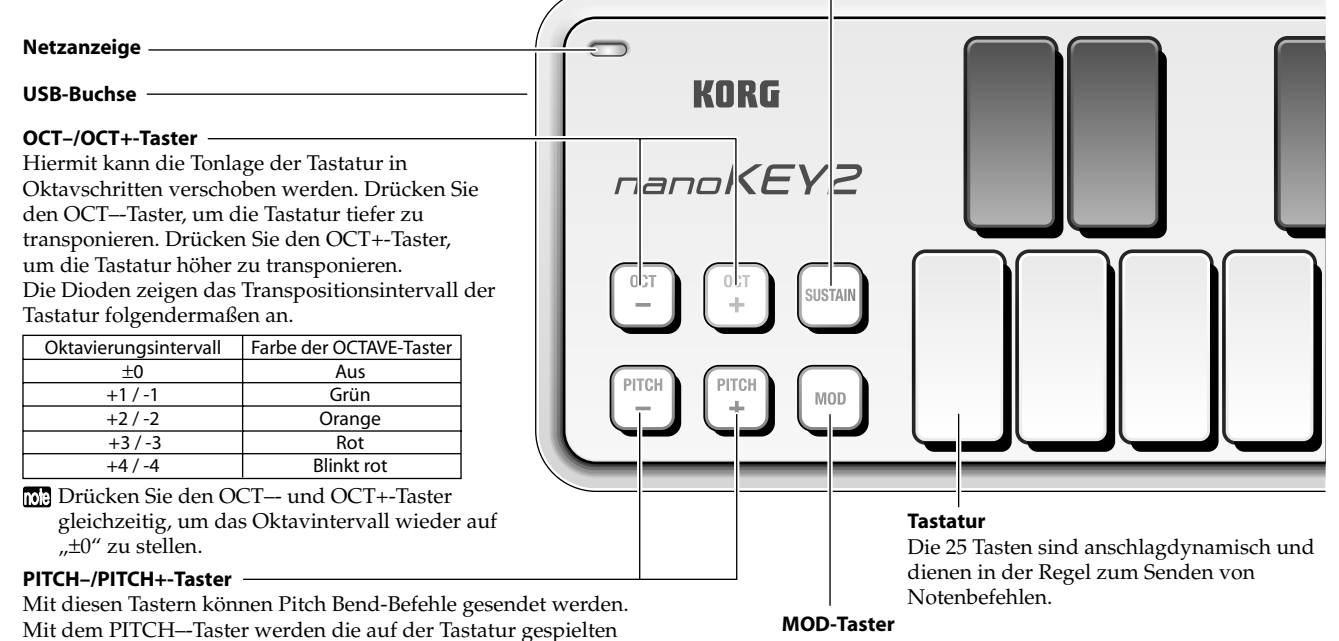

Mit diesem Taster senden Sie Modulationsbefehle. Mit den Modulationsbefehlen des MOD-Tasters lässt sich z.B. Vibrato erzielen.

#### **MIDI OUT-Port**

Über diesen Port steuert der "Korg Kontrol Editor" den nanoKEY2.

Wenn Sie mit einem Windows XP/Vista/7-Rechner arbeiten, wird ein USB–MIDI-Standardtreiber installiert, der die Verwendung des nanoKEY2 mit nur jeweils einem Programm erlaubt.

Wenn Sie das nanoKEY2 für die Simultansteuerung mehrerer Programme verwenden möchten, müssen Sie folglich den Korg USB–MIDI-Treiber installieren.

Besagten USB–MIDI-Treiber können Sie sich von der Korg-Webpage herunterladen. Bitte befolgen Sie die beiliegenden Installationshinweise.

http://www.korg.co.jp/English/Distributors/ oder http:// www.korg.com

Selbst wenn Sie das nanoKEY2 nicht mit mehreren Programmen gleichzeitig verwenden möchten, raten wir zur Installation des USB–MIDI-Treibers von Korg.

#### **Fehlersuche**

#### **Das Gerät kann nicht eingeschaltet werden**

•Wenn Sie den nanoKEY2 an einen passiven USB (d.h. ohne eigene Stromversorgung) angeschlossen haben, ist die Strommenge eventuell zu gering. Verbinden Sie den nanoKEY2 dann mit einem aktiven USB-Hub oder direkt mit Ihrem Computer.

#### **Die Software reagiert nicht**

•Schauen Sie nach, ob das nanoKEY2 vom Computer erkannt wird.

Unter Windows XP: Wählen Sie "Systemsteuerung", öffnen Sie "Sounds, Sprache und Audiogeräte"-> "Sounds und Audiogeräte" und klicken Sie auf den [Hardware]-Reiter, um zu überprüfen, ob das nanoKEY2 erkannt wird.

Unter Windows Vista/7: Wählen Sie "Systemsteuerung", "Hardware und Sounds"-> "Gerätemanager" und überprüfen Sie die Einstellungen von "Audio-, Video- und Gamecontroller", um zu ermitteln, ob das nanoKEY2 angemeldet ist.

Unter Mac OS X: Öffnen Sie "Programme"-> "Dienstprogramme" und starten Sie [Audio-MIDI-Konfiguration].

Unter Mac OS X 10.5 und älter: Klicken Sie auf den [MIDI-Geräte]-Reiter.

Unter Mac OS X 10.6 oder neuer: Öffnen Sie das "MIDI Studio"-Fenster, indem Sie im "Fenster"-Menü [MIDI-Fenster einblenden] wählen.

- •Schauen Sie nach, ob das nanoKEY2 überhaupt als MIDI-Eingangsport für das verwendete Programm gewählt wurde.
- •Vielleicht unterstützt das verwendete Programm die betreffende Funktion nicht. Siehe die Bedienungsanleitung des Host-Programms.

#### **Die Tastatur scheint Ihre Anschlagvariationen nicht zu erkennen**

•Wählen Sie im "Korg Kontrol Editor" Programm eine andere Anschlagkurve.

#### **Systemanforderungen**

#### **Windows**

- Computer: Computer mit einem USB-Port, der von Microsoft Windows XP/Vista/7 angesprochen werden kann (die Verwendung eines USB-Chipsatzes der Intel Corporation wird empfohlen)
- Betriebssystem: Microsoft Windows XP SP3 (32 Bit) oder neuer, Microsoft Windows Vista SP2 (32 Bit, 64 Bit) oder Windows 7 (32 Bit, 64 Bit)

#### **Mac OS X**

Computer: Apple Macintosh-Computer mit Intel- oder PowerPC-Prozessor und einem USB-Port, der von Mac OS X angesprochen werden kann.

Betriebssystem: Mac OS X 10.4 oder neuer

Selbst wenn Ihr Computer diese Anforderungen erfüllt, kann nicht garantiert werden, dass das nanoKEY2 funktioniert.

#### **Technische Daten**

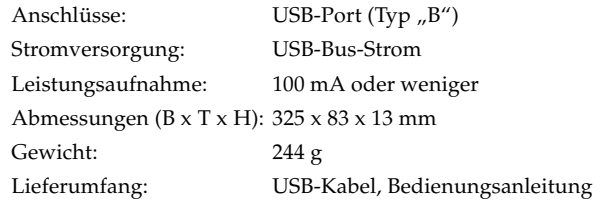

\*Änderungen der technischen Daten und des Designs ohne vorherige Ankündigung vorbehalten.

#### **Introducción**

Gracias por comprar el Teclado extraplano USB Korg nanoKEY2. Por favor, lea este manual atentamente y guárdelo para futuras consultas.

- Para sacar todo el provecho del producto, será necesario que realice Ajustes en la aplicación en la que esté usándolo. Por favor, consulte el manual de su aplicación para definir dichos Ajustes. Ajustes.
- El software Korg Kontrol Editor le permite editar mensajes MIDI transmitidos a través de cada controlador de nanoKEY2. Puede descargar la Guía de parámetros y el software Korg Kontrol Editor desde el sitio Web de Korg. http://www.korg.co.jp/English/Distributors/ or http://www.korg.com

#### **Procedimientos Iniciales**

#### **Conexiones y alimentación**

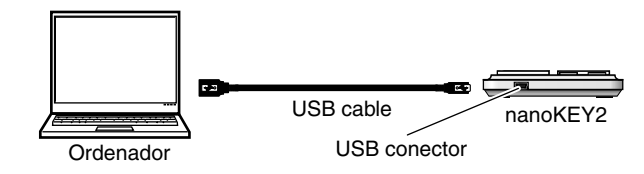

- *1.* Conecte el nanoKEY2 a su ordenador con un cable USB. El nanoKEY2 se enciende y también se enciende el LED.
- Nunca utilice un cable USB distinto del que se ha incluido.
- La primera vez que conecte el nanoKEY2 a su ordenador Windows XP/Vista/7, se instalará Automáticamente el controlador estándar USB-MIDI para su sistema operativo.

el botón PITCH+ para obtener un tono ascendente.

#### **Apagado**

*1.* Desconecte el cable USB que conecta el nanoKEY2 y el ordenador. El nanoKEY2 se apaga y también se apaga el LED.

#### **nanoKEY2 y puertos de controlador**

#### **Puertos del Controlador**

Como se muestra en la siguiente tabla, el nombre de los puertos dependerá del sistema operativo que está utilizando, y si no ha instalado el controlador Korg USB-MIDI.

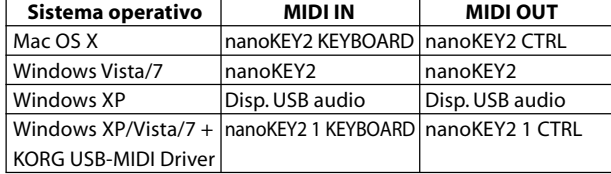

#### **Puerto MIDI IN**

Aquí se reciben los mensajes MIDI de los controladores del nanoKEY2. Si desea usar el nanoKEY2 para controlar una aplicación de su ordenador, Seleccione este puerto en los Ajustes MIDI In de su aplicación. Este puerto también es usado por el Software Korg Kontrol Editor para controlar al nanoKEY2.

#### **Puerto MIDI OUT**

Este puerto es usado por el Software Korg Kontrol Editor para controlar al nanoKEY2.

manteniendo el botón MOD pulsado.

#### **Partes y sus funciones**

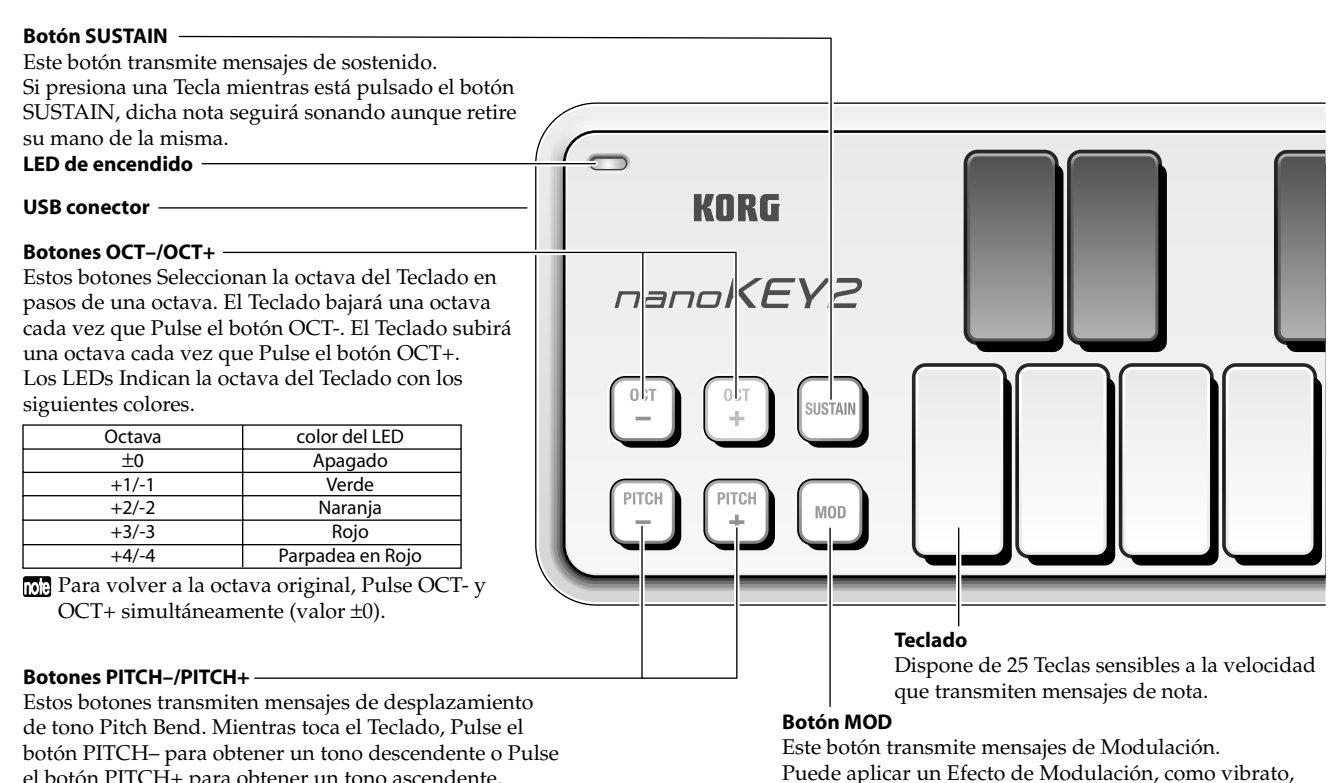

- Si está usando Microsoft Windows XP/Vista/7, el controlador USB-MIDI que se instala no le permitirá usar el nanoKEY2 con varias aplicaciones a la vez. Si desea usar el nanoKEY2 con varias aplicaciones a la vez, es necesario que instale el controlador Korg USB-MIDI. Descargue el controlador Korg USB-MIDI de la Página Web de Korg, e instálelo siguiendo las instrucciones. http://www.korg.co.jp/English/Distributors/ or http://www.korg.com
- Aún en el caso de que no necesite usar el nanoKEY2 con varias aplicaciones a la vez, le recomendamos que instale el controlador Korg USB-MIDI para un funcionamiento más estable.

#### **Solución de Problemas**

#### **La unidad no se enciende**

•Si está usando un Hub USB pasivo (sin alimentación independiente), es posible que el nanoKEY2 no se encienda. Si ocurre esto conecte el nanoKEY2 a un Hub USB con alimentación independiente o directamente a su ordenador.

#### **El Software no responde**

- •Asegúrese que nanoKEY2 ha sido detectado por el ordenador. En Windows XP, vaya a Panel de Control, Dispositivos de Sonido y Audio y compruebe la Pestaña "Hardware".
- En Windows Vista/7, vaya a Panel de Control, abra Hardware y Sonidos, ver Hardware y Dispositivos y compruebe Controladores de Sonido, vídeo y juegos.
- En Mac OS X, abra Aplicaciones, Utilidades, Ajustes de Audio y MIDI e inicie "Audio MIDI Setup."
- En Mac OS X 10.5 o anterior, compruebe la pestaña "MIDI Devices".
- En Mac OS X 10.6 o posterior, abra y compruebe "MIDI Studio" seleccionando "Show MIDI Window" en el menú de ventana "Window".
- •Asegúrese que nanoKEY2 está Seleccionado como puerto MIDI de la aplicación que está usando.
- •Es posible que la aplicación que use no soporte una función específica. Por favor, consulte la documentación de su aplicación Software.

#### **El Teclado no responde a Velocidad**

•Compruebe el Parámetro de curva de velocidad del Teclado en el Software Korg Kontrol Editor software.

#### **Requisitos de funcionamiento**

#### **Windows**

- Ordenador: El ordenador debe disponer de un puerto USB y cumplir con los requisitos para utilizar Microsoft Windows XP/Vista/7 (se recomienda un chipset USB fabricado por Intel Corporation)
- Sistema operativo: Microsoft Windows XP SP3 (32bit) o posterior, o Microsoft Windows Vista SP2 (32bit, 64bit) o Windows 7 (32bit, 64bit)

#### **Mac OS X**

Ordenador: Apple Macintosh con procesador Intel o PowerPC con puerto USB y que cumpla los requerimientos de Mac OS X

Sistema operativo: Mac OS X 10.4 o posterior

No se garantiza el funcionamiento del teclado con todos los ordenadores que cumplen estos requisitos del sistema.

#### **Especificaciones**

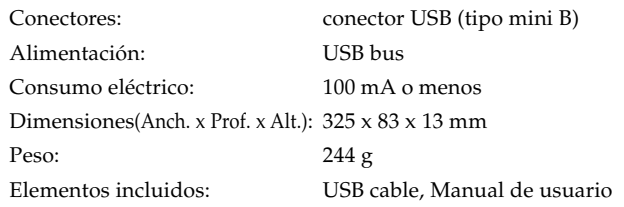

\*Las especificaciones y el aspecto están sujetas a cambios sin previo aviso por mejora.

感谢你购买Korg nanoKEY2修长设计USB键盘。为了让你更能深 入了解这台全新的乐器,请仔细阅读本说明书。

- ▲ 为了能把本品所有的功能都达到最佳使用状态,你需要于你 使用中的主应用程序上进行一些调整及设定。 请按以下的说 明书指引对你使用中的主应用程序进行设定确认。
- me Korg Kontrol Editor可让你编辑经由nanoKEY2的每一个控制 器所传送出来MIDI信号。你可从KORG官网上下载Parameter Guide (参数指引) 及Korg Kontrol Editor编辑软件。 http://www.korg.co.jp/English/Distributors/或 http://www.korg.com

### 准备工作

#### 连接与电源

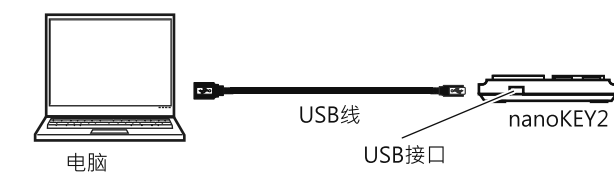

- 1. 用一根USB 线把nanoKEY2接到电脑的USB接口。
- ▲ 请勿使用本品外的其他USB线连接,
- 2 当电源接上后, nanoKEY2 会启动, 而且电源LED会亮起

### 部件及其功能

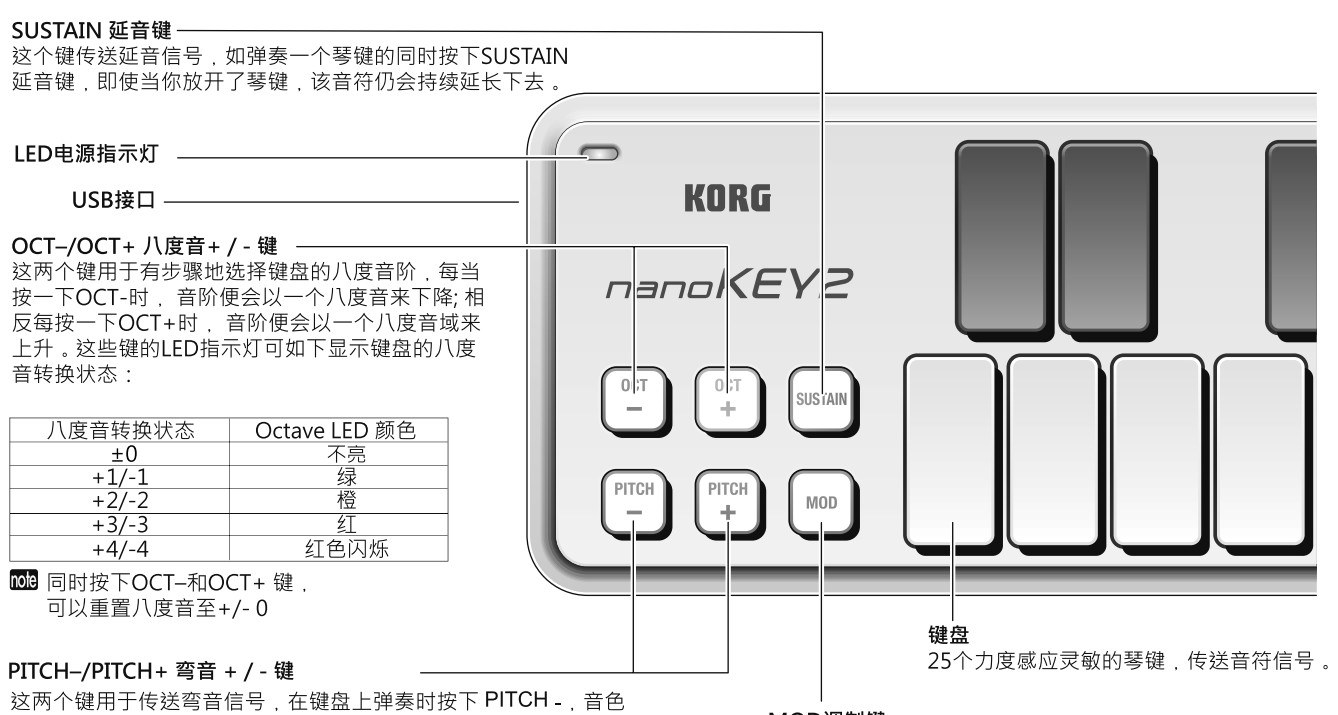

会向低音弯曲,相反地按下 PITCH+,音色则会弯向高音域。

me 当你首次把nanoKEY2 连接到使用Windows XP/Vista/7的电 脑时,应用于你的操作系统的标准USB-MIDI驱动程序会被 白动安装。

#### 尖闭电源

- 1. 拔除连接nanoKEY2与电脑之间的USB线。
- 2. 于 nanoKEY2 的电源会关闭及LED灯会熄灭。

### nanoKEY2 及驱动端口

#### 驱动端口

如下列的图表所见,端口的名字取决于你使用哪一个操作系统, 以 及你有没有安装Kora USB-MIDI 驱动程序。

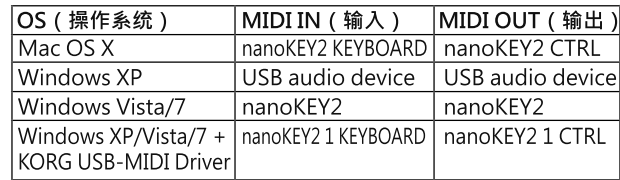

#### MIDI IN 输入端口

这是nanoKEY2各个控制器的MIDI信号被接收到的地方。如想用 nanoKEY2控制电脑里的一个应用程序,请于该应用程序内的 MIDI输入设定中选取这个端口相对的设定。同样地,你亦可以透 过Korg Kontrol Editor 编辑软件去控制 nanoKEY2。

### MOD调制键

这个键用于传送调制信号,你可以应用于调制功能。

#### MIDI OUT 输出端口

Kora Kontrol Editor用这个端口控制 nanoKEY2。

▲ 如你是Windows XP/Vista/7的使用者, 标准的USB-MIDI 会 被自动安装,并且将不允许 nanoKEY2 同时使用多种不同的 应用程序。

如需把 nanoKEY2 同时使用于多个不同的应用程序, 你则必须 安装 Korg USB-MIDI 驱动程序。你可上 KORG 官网下载 Korg USB-MIDI 驱动程序, 并按照附带的文件所述进行安装。 http://www.korg.co.jp/English/Distributors/ 或 http://www.korg.com

图 即使你不需与nanoKEY2一起同时使用其他应用程序,我们 也建议你安装 Korg USB-MIDI 驱动, 使操作更加稳定。

### 操作要求

#### **Windows**

- 电脑: 带USB接口及能够满足运作Microsoft Windows XP/Vista/7的要求的电脑 (建议使用 由Intel Corporation制造的USB芯片)。
- 操作系统: Microsoft Windows XP SP3(32bit)或更高版本, Microsoft Windows Vista SP2(32bit, 64bit) 或Windows 7 (32bit, 64bit)。

### Mac OS X

电脑: 内置Intel或PowerPC处理器、带USB接口的 Apple Macintosh 电脑。

操作系统: Mac OS X 10.4 或更高版本

▲ 即使电脑满足了以上的系统要求,也不能完全保证 nanoKEY2绝对运作正常。

#### 产品规格

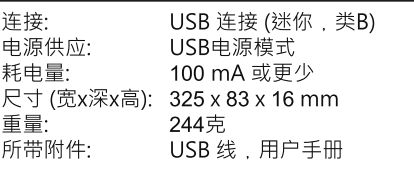

\*产品规格及外观可能会在不作另行通知的情况下作出改良变更。

#### 疑难解决

#### 无法接通电源

• 如你使用的是被动式USB集线器(本身不供电), nanoKEY2可能 会因供电不足而无法启动。这种情况下,应把nanoKEY2连接 到供电的USB集线器、或直接连接到电脑上。

#### 软件无反应

• 请确认 nanoKEY2 已被电脑检测到。

如使用的是Windows XP ,前往Control Panel(控制面板) ,打开"Sounds, Speech, and Audio Devices" (声音、语音及音频<br>设备) "Sounds and AudioDevices" (声音、语音及音频<br>设备) "Sounds and AudioDevices" (声音及音频设备) 及检查<br>"Hardware" (硬件)看 nanoKEY2 是否已接上 。

如使用的是Windows Vista/7, 前往Control Panel(控制面板)。 xill w.mixerwindows visitary , 刷:t.common Painei(左刷曲仪)<br>"Hardware and Sounds" (硬件及声音) "Device Manager"<br>(设备管理) 检查 "Sound, Video, and Game Controllers"<br>(声音,视频及游戏控制) 看看 nanoKEY2 是否已连接上 。

如使用的是Mac OS X , 打开 "Applications" (应用) "Utilities"<br>(使用) 然后开始 "Audio MIDI Setup" (音频MIDI设置) 。

如使用Mac OS X 10.5 或更低的版本, 请检查 "MIDI Devices"  $(MIDI$ 设备)。

如使用Mac OS X 10.6 或更高的版本, 请透过"Window" (窗口)菜单里, 选择"Show MIDI Window"(展示MIDI窗口), 打开并检查"MIDI Studio"窗口。

- 确认 nanoKEY2 于你正在使用中的应用程序的MIDI端口设定已 被洗定 。
- 你正使用中的应用程序可能不支持某个功能,请查阅你的主要 应用程序的使用说明书。

#### 键盘对力度感应没有反应

• 请于Korg Kontrol Editor软件内检查键盘的力度曲线设置 ("Creating detailed settings")(创建详细设置)